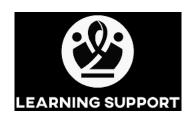

# Website User Guide

# How to Access the System

Open your browser and type in the address www.kibolearning.co.za.

Once the page displays, type in your email and password sent to you on system registration.

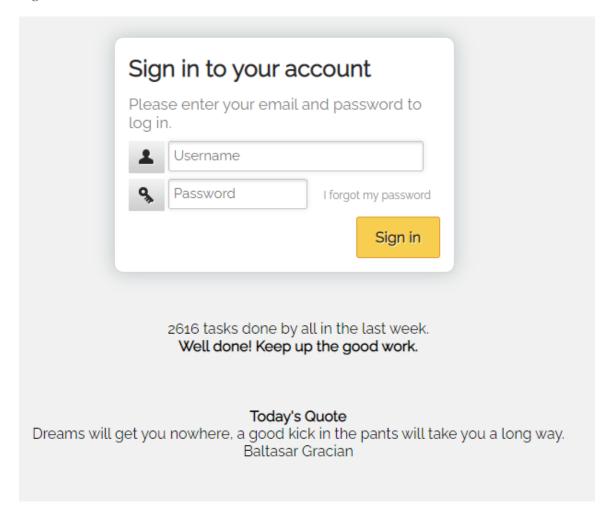

## STUDENT FUNCTIONS

Once logged into the website, you will see your tasks needed to be done for that specific week.

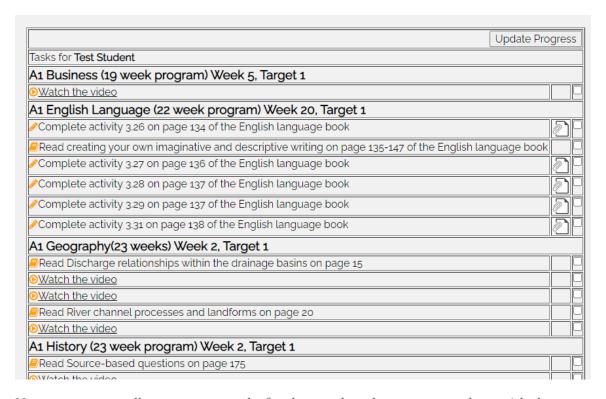

Here you can see all your current tasks for that week and once you are done with that specific task, you tick the box and click Update Progress at the top right.

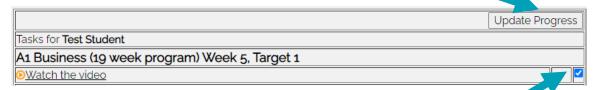

There are also tasks that have an attachment and some tasks are videos to watch. All that is needed it to press on the "watch the video" writing or the file icon next to the checkbox for the task.

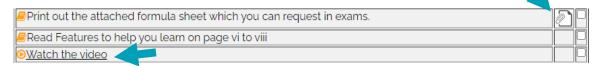

If you cannot click Update Progress, this means your access has been restricted and only your parent or tutor can do this for you.

There is a bar on the left of the website with different tabs where you can see other options of the website (example displayed below).

# Dashboard All recent tasks Not Completed Search Progress Assignments Exams Logout

All recent tasks – will show every task in the current week, this includes tasks that have been ticked off.

Not Completed - will show every task in the current week that have not been marked a completed. In other words, this this does not show tasks that have been ticked off.

Search – will show all tasks in any of your chosen subjects, for any week. Type in the week number to see tasks for that week. You can also search key words to help you find the task or assignment you want to revise on.

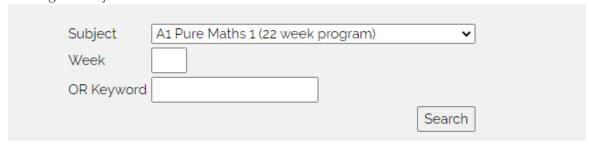

Progress – will show you how much progress you have completed compared to the entire course work in a graph.

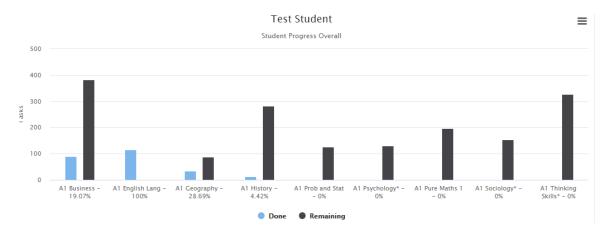

Assignments – shows assignments that have been forwarded to your study centre as well as a history of assignment results and links to marked papers (under Script) and Mark Schemes (under Feedback).

| Subject           | Description                                                            |            | Date<br>Completed | Comment                            | Grade | Script   | Feedback | Edit       |
|-------------------|------------------------------------------------------------------------|------------|-------------------|------------------------------------|-------|----------|----------|------------|
|                   |                                                                        |            |                   |                                    |       |          |          |            |
| 9 Afrikaans-CAPS  | Complete Assessment Year 9 Afrikaans (29 week program). Week<br>8      | 2020-08-02 |                   |                                    |       |          |          | <b>♂</b>   |
| 9 Science-British | Complete Assessment Year 9 Science (29 week program), Week<br>8        | 2020-08-02 |                   |                                    |       |          |          | <b>3</b>   |
|                   | Complete Assessment IG Computer Science 2020 (27 week program). Week 6 | 2020-07-19 |                   | Excellent work Abbey - keep it up. | 96%   | <b>₽</b> | <b>②</b> | <b>(2)</b> |

Exams - shows Exams that the student has been registerd for. This will only display if your study centre has uploaded the exam schedule.

| Subj Name          | Exam name                          | Date Ti                     |    | Location | Qual  | Subj Code | Candidate No     |
|--------------------|------------------------------------|-----------------------------|----|----------|-------|-----------|------------------|
| TRAVEL AND TOURISM | PAPER 12                           | Monday, October 12, 2020    | AM | ZA001    | IGCSE | 0471 AY   | ZA-CAIE-33286R4T |
| TRAVEL AND TOURISM | PAPER 22 ALTERNATIVE TO COURSEWORK | Wednesday, October 14, 2020 | AM | ZA001    | IGCSE | 0471 AY   | ZA-CAIE-33286R4T |
| BIOLOGY            | PAPER 62 ALTERNATIVE TO PRACTICAL  | Tuesday, October 20, 2020   | AM | ZA001    | IGCSE | 0610 GY   | ZA-CAIE-33286R4T |
| BIOLOGY            | PAPER 32 CORE                      | Friday, October 23, 2020    | AM | ZA001    | IGCSE | 0610 GY   | ZA-CAIE-33286R4T |
| BUSINESS STUDIES   | PAPER 11                           | Monday, November 2, 2020    | PM | ZA001    | IGCSE | 0450 X    | ZA-CAIE-33286R4T |
| BUSINESS STUDIES   | PAPER 21                           | Wednesday, November 4, 2020 | PM | ZA001    | IGCSE | 0450 X    | ZA-CAIE-33286R4T |
| BIOLOGY            | PAPER 12 MULTIPLE CHOICE CORE      | Thursday, November 12, 2020 | AM | ZA001    | IGCSE | 0610 GY   | ZA-CAIE-33286R4T |

Logout

# PARENT/TUTOR FUNCTIONS

There is a bar on the left of the website with different tabs where you can see other options of the website (example displayed below).

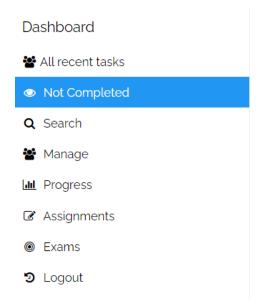

Once on the website, go directly to Manage

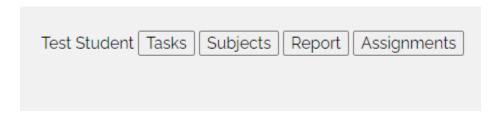

You wil see a list of your students. Choose one of the functions next to the student's name.

Tasks – you can see same view of tasks for the student that they see be default when logged in.

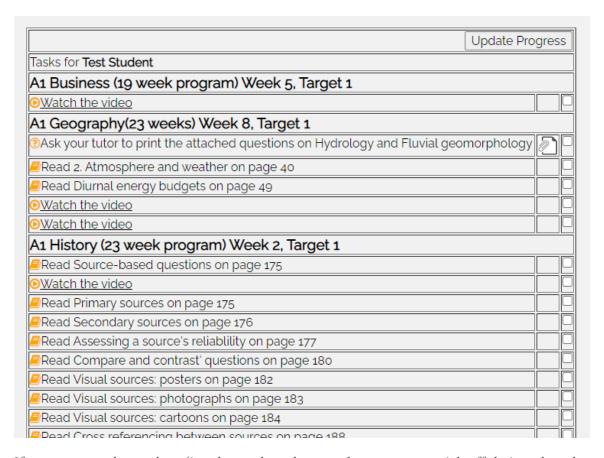

If you manage the student (i.e. the student does not have access to tick off their task and Update Progress), you will need to do this for them.

Tick the box and click Update Progress at the top right.

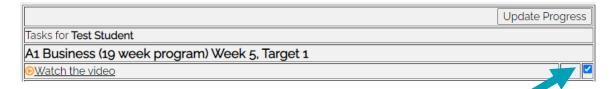

Subject – Here you can see your child's subjects and what week they are currently on. You can also pause the student and unpause the student as a whole or for a specific subject.

# NB – please remember, you will not receive a weekly report if the student as a whole is paused.

On this screen, you are also able to change a student's current week and Taget Week. If you change the students Current week, you will be prompted to fill in a reason for the change – e.g. "Student did not grasp the content and needs to redo the work".

Remember to press Update after any changes.

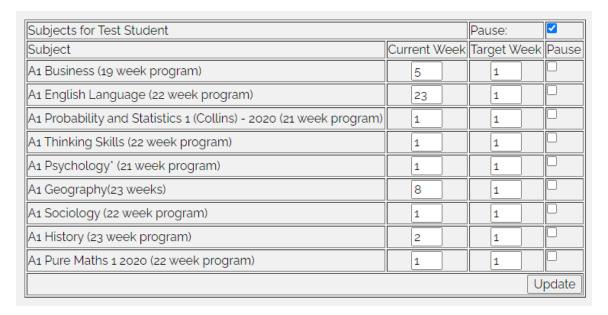

Report – Here you can see your child's weekly reports.

| Sele          | ect All Unselect All   |
|---------------|------------------------|
| Date From:    | 20200729               |
| Date To:      | 20200805               |
| No Active Stu | dents to send mail to! |
| Report        |                        |
|               |                        |

Please note the report is not emailed – just displayed on screen. See sample below.

# Body: Dear Sir / Madam

Below is the weekly summary of the student's progress.

| Tasks completed for the period 20200730 and 20200806 |             |              |        |                                         |                            |  |  |  |  |
|------------------------------------------------------|-------------|--------------|--------|-----------------------------------------|----------------------------|--|--|--|--|
| Subject                                              | Target Week | Current Week | Paused | No. of tasks to be done to be on target | No. of tasks actually done |  |  |  |  |
| Year 9 Maths (28 week program)                       | 23          | 22           | No     | 21                                      | 23                         |  |  |  |  |
| Year 9 Science (29 week program)                     | 23          | 22           | No     | 47                                      | 47                         |  |  |  |  |
| Year 9 Social Science (29 week program)              | 23          | 22           | No     | 10                                      | 7                          |  |  |  |  |
| Year 9 English (26 week program)                     | 23          | 22           | No     | 10                                      | 10                         |  |  |  |  |
| Year 9 French (27 week program)                      | 23          | 22           | No     | 9                                       | 8                          |  |  |  |  |
| Year 9 Business 2020 (26 week program)               | 23          | 22           | No     | 10                                      | 10                         |  |  |  |  |

| Assignment Update: |             |              |                |       |         |  |  |  |  |  |
|--------------------|-------------|--------------|----------------|-------|---------|--|--|--|--|--|
| Subject            | Description | AssignedDate | Completed Date | Grade | Comment |  |  |  |  |  |
|                    |             |              |                |       |         |  |  |  |  |  |

| Update Progress for the period 20200730 and 20200806 |                                                                                |                           |    |  |  |  |  |  |
|------------------------------------------------------|--------------------------------------------------------------------------------|---------------------------|----|--|--|--|--|--|
| Subject                                              | Task                                                                           | Date                      | Us |  |  |  |  |  |
| Year 9 Business 2020 (26 week<br>program)            | Read Unit 1 The administration, purchasing and marketing functions on page 176 | 2020/07/30 10:40:18<br>AM |    |  |  |  |  |  |

Assignments – this shows all the upcoming and previous assignments for your students.

| Subject           | Description                                                            |            | Date<br>Completed | Comment                            | Grade | Script | Feedback | Edit     |
|-------------------|------------------------------------------------------------------------|------------|-------------------|------------------------------------|-------|--------|----------|----------|
|                   |                                                                        |            |                   |                                    |       |        |          |          |
| 9 Afrikaans-CAPS  | Complete Assessment Year 9 Afrikaans (29 week program). Week<br>8      | 2020-08-02 |                   |                                    |       |        |          | Ø        |
| 9 Science-British | Complete Assessment Year 9 Science (29 week program), Week 8           | 2020-08-02 |                   |                                    |       |        |          | Ø        |
|                   | Complete Assessment IG Computer Science 2020 (27 week program). Week 6 | 2020-07-19 |                   | Excellent work Abbey - keep it up. | 96%   | ß      | ?        | <b>3</b> |

On the menu bar under Progress there are various options for your students.

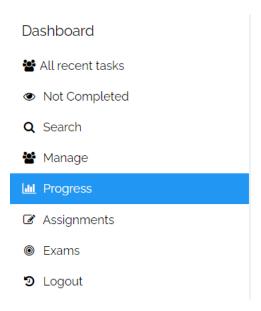

None of the reports are emailed - they are just displayed on screen and are useful to see all aspects of your students' activity.

### Period Detailed Report

This Report gives an overview of the progress in the selected period by subject.

To Do: The tasks to be done between the students current week and their target week Done: Tasks completed during the date period selected.

Start Date 20200730

End Date 20200806

Period Detailed

# Subject Roadmap Report

This Report gives an overview of the progress overall by subject.

To Do: The tasks remaining be done since inception and their target week

Done: Tasks completed since inception.

Subject Roadmap

# Student Roadmap Report

This Report gives an overview of the progress overall by student. To Do: The tasks to be done since inception and their target week

Done: Tasks completed since inception.

Student Roadmap

## **Activity Report**

This Report gives an overview of the logon by the students. Time is in minutes and does not include clicking on Youtube videos. The 'logon' for the student could have been done by a parent/tutor.

Activity